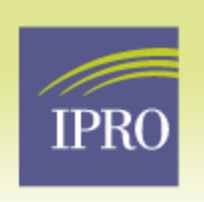

**End-Stage Renal Disease Network Program** 

esrd.ipro.org

# **WHEN DATA ARE CONSIDERED COMPLETE IN NHSN?**

Data are considered complete in NHSN once facilities do **ALL** of the following:

- Complete the Annual Facility Survey
- Complete a monthly reporting plan to indicate which module(s) and event(s) a facility plans to report for each month in which facility plans to perform surveillance and submit data to NHSN
- Submit event data to NHSN Dialysis protocols
- Indicate "no events" on monthly summary data page if no events were found for the month
- Submit monthly summary data to NHSN
- Resolve all outstanding alerts

# **STEPS FOR PERFORMING QUALITY CHECKS OF NHSN DATA**

The NHSN application has several analysis reports that can be accessed to validate completeness and accuracy of data being submitted to NHSN

## **Generating Datasets**

Before accessing analysis reports in NHSN, datasets must be generated to ensure the most recent data are included in the reports. Generating datasets will take a snapshot of the data that have been submitted.

## *Remember: Datasets must be generated prior to analyzing the data or the data will not be current.*

To generate datasets:

On your NHSN landing page, select *"Analysis*" then *"Generate Data Sets*"

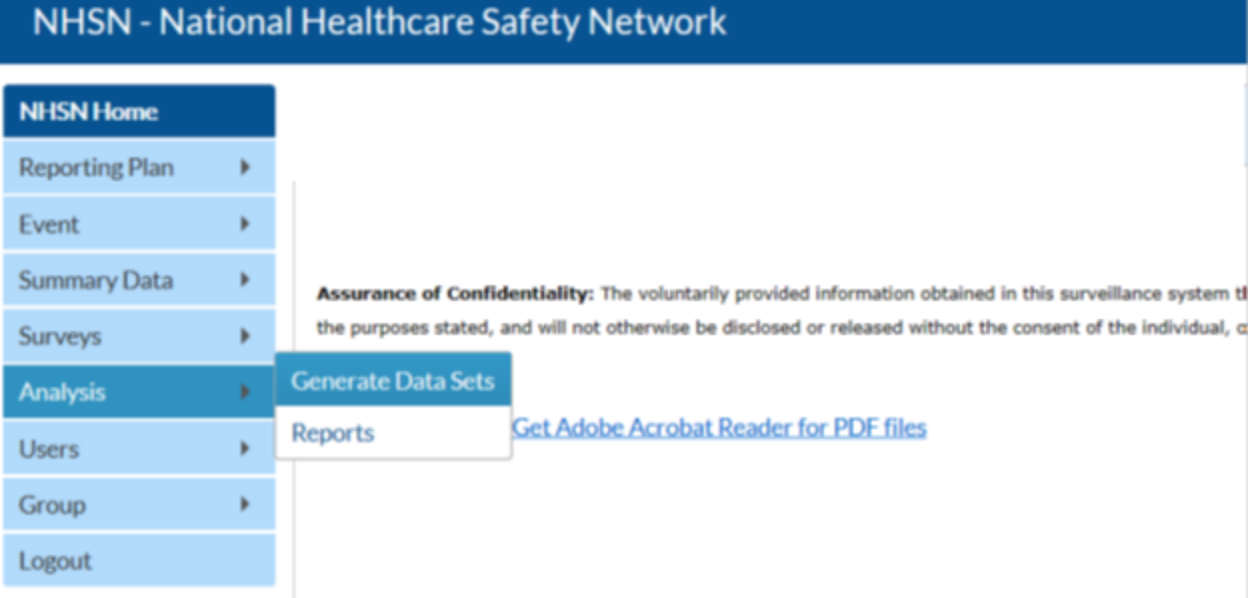

You will see a page titled "Generate Data Sets. Generating datasets may take a few minutes; however, you can still navigate within the NHSN application while the dataset is generating.

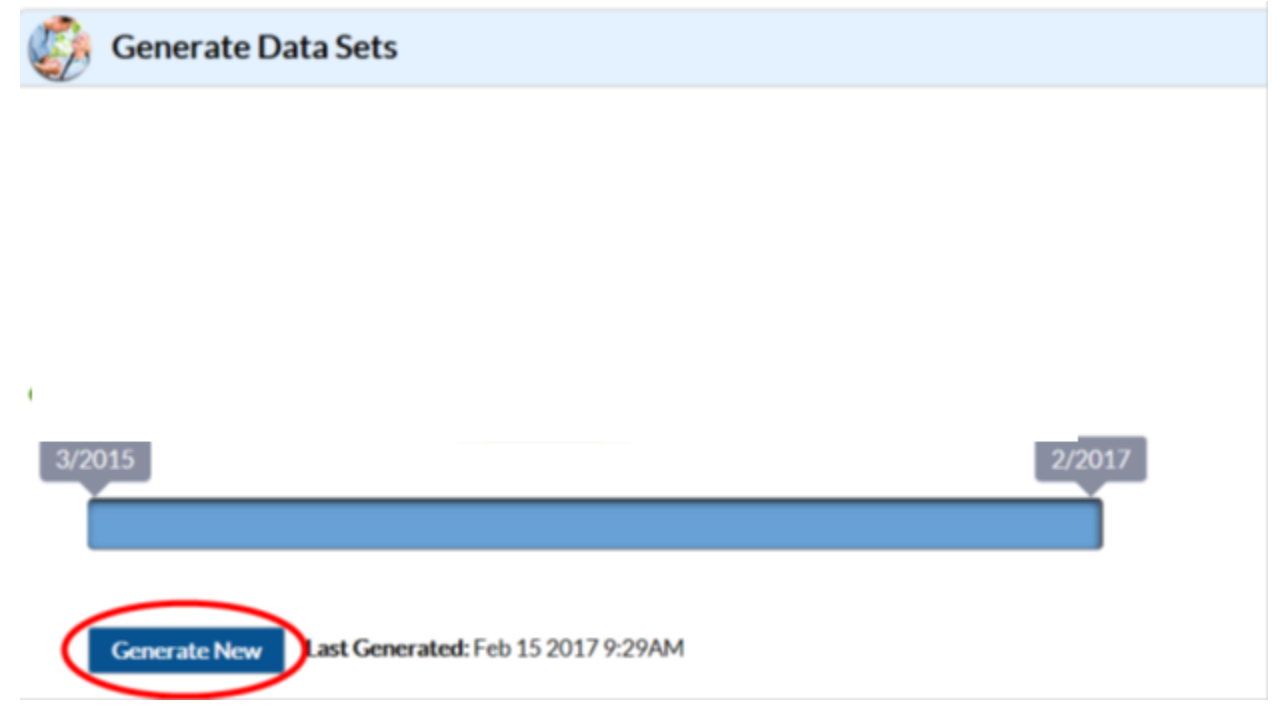

Analysis

Once your dataset has been successfully generated, select *"Analysis"* then *"Reports." Remember: Make sure that you have generated a new dataset before completing this step or you will risk analyzing an older dataset without the most recent updates.*  To analyze NHSN data:

On your NHSN landing page, select *"Analysis*" then *"Reports*"

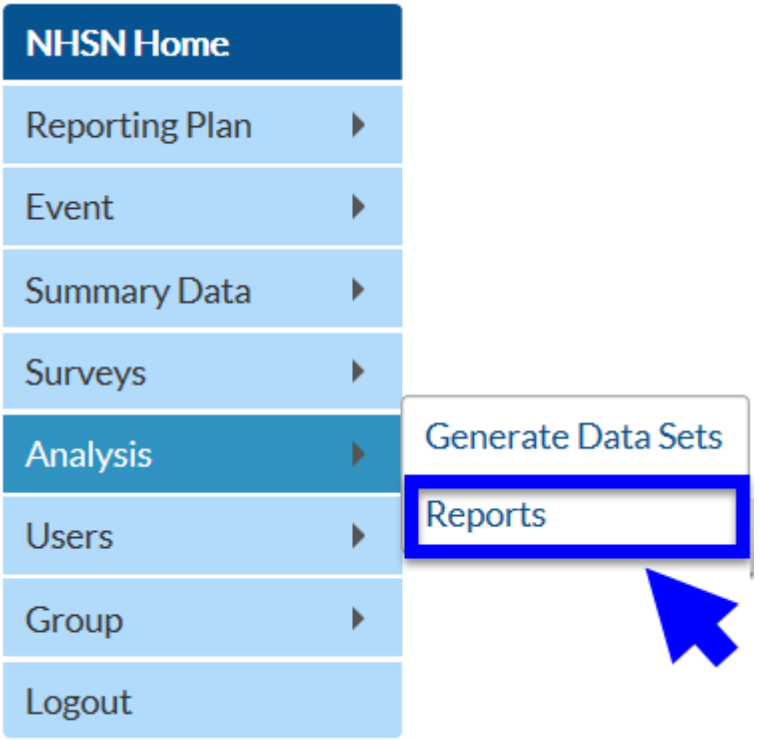

## **HAVE THE FACILITIES CORRECTLY COMPLETED THE MONTHLY REPORTING REQUIREMENTS**

#### Step (1) Have Minimum Monthly DE Reporting Requirements Been Met?

### Run this report: Line Listing - CMS ESRD QIP Rule

Find this report under: Analysis "Output Options" > "Advanced" folder > "CMS Reports" folder > "CDC Defined Output" folder

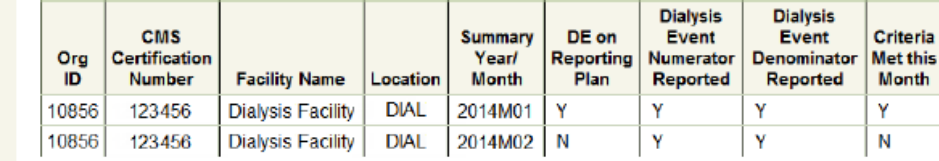

- DE on Reporting Plan = Y: if "DE" is checked on the Monthly Reporting Plan, indicating ٠ Dialysis Event data will be collected according the Dialysis Event Protocol.
- Dialysis Event Numerator Reported = Y: if (for each dialysis event type) at least 1 dialysis event was reported that month or the corresponding "Report No Events" checkbox was selected on the Denominators for Outpatient Dialysis form to confirm there were zero events of that type for the month.
- Dialysis Event Denominator Reported = Y: if the Denominators for Outpatient Dialysis census form was completed for the month.

## **NHSN QUARTERLY DATA CHECKLIST**

**Denominator data review:** Review denominator data to identify unusual monthly census data or unusual rates for individual vascular access types.

**REPORTING REQUIREMENTS ARE MET** each month, as indicated by a "Y" (Yes) on each line under the "Criteria Met this Month" column. To get a "Y" all Yes/No fields in the same row must  $=$  Y.

**USE THIS REPORT TO VERIFY CMS ESRD QIP MINIMUM NHSN** 

> Verify the facility's CCN is present and correct.

Run these reports:

Line Listing – Dialysis Events (detailed) and Line Listing – All DE Denominators. Find these reports under: Analysis "Output Options" "Device Associated Module" folder "Dialysis Events" folder "CDC Defined Output" folder

#### Sten Are the Submitted Data Correct and Complete?

Runthese reports: Line Listing - Dialysis Events (detailed) and Line Listing - All DE Denominators Find these reports under: Analysis "Output Options"  $\rightarrow$  "Device-Associated Module" folder  $\rightarrow$  "Dialysis Events" folder  $\rightarrow$  "CDC Defined Output" folder

**USE THESE TWO REPORTS TO CHECK ALL** DATA ARE CORRECT AND **COMPLETE.** 

Report A: Check all dialysis events are correctly reported. Review the "Data Validity Check PBC ABX Description" column and check if IV antimicrobial starts or positive blood cultures were missed.

Report B: Review denominator data across months. For each vascular access type, verify minimum and maximum values are reasonable and the numbers of patient-months are consistent with the facility's census.

Follow-up: If new information becomes available or an error is found. access the record to add, edit, and/or delete, as needed.

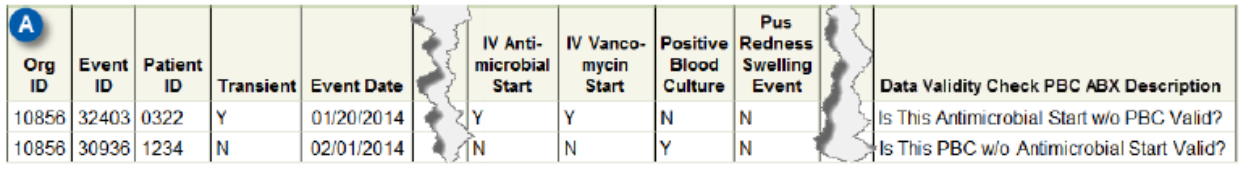

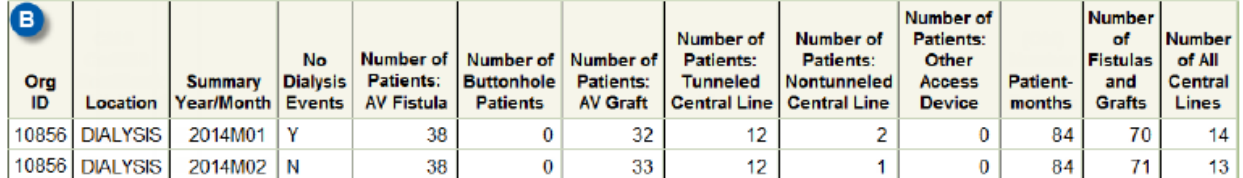

# **"Check unusual changes in patient census from one month to the next."**

**If there is a significant change in the number of patients reported from month to month on the Denominators for Dialysis Event form may represent a typo, a misunderstanding of the Dialysis Event Protocol, or some other error.** 

1. Run the "**Line Listing – All DE Denominators**" report and check the 'patient-months' column for months when your facility's total census data are higher or lower than usual.

2. Compare the report to your facility records. Check to make sure only those outpatients who received hemodialysis on the 1st or 2nd working day of the month were each counted once, by their highest infection risk vascular access.

3. If necessary, make corrections to your Denominators for Dialysis Event form(s).

## **"Check reporting of unusual vascular access data."**

**The vascular access types reported on the Denominators for Dialysis Event form may represent a typo, a misunderstanding of the Dialysis Event Protocol, or some other error.** 

1. Run the "**Line Listing – All DE Denominators**" report and check each vascular access type column to see if there are months when your facility's census for that access type is higher or lower than usual.

**Numerator data review:** Identifying any dialysis events not reported for 3 or more consecutive months or has a population at high risk for Blood Stream Infection but has not yet reported any BSIs.

# **How is Your Facility Doing?**

Run this report: Rate Table - Bloodstream Infection

Find this report under: Analysis "Output Options" → "Device-Associated Module" folder → "Dialysis Events" folder → "CDC Defined Output" folder

#### **USE THIS REPORT TO ASSESS FACILITY PERFORMANCE.**

Rate Table Column Headers:

- $\triangleright$  Review facility rates over time.
- " Access Type: The vascular access type that applies to the row.
- Summary Yr/Qtr: The year and three month calendar quarter that applies to the row.
- . Months: Number of months that included data during the quarter.
- $\triangleright$  Benchmark facility rates against NHSN rates.
- . Number Bloodstream Infections (BSI): by access type that occurred during the quarter.
- . Patient-months: The number of patient-months by access type during the quarter. . Bloodstream Infection Rate/100 patient-months: The facility's BSI ratefor the quarter.

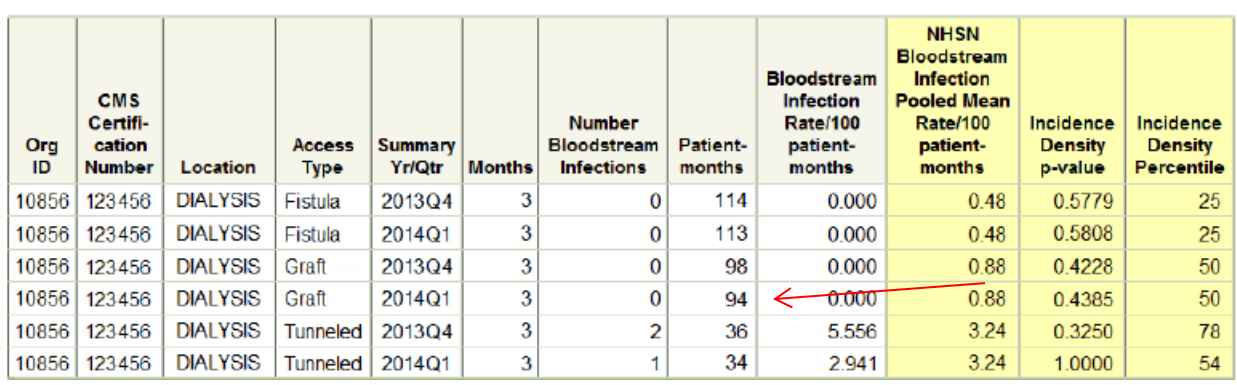

# **"Check if no events were reported for > 3 consecutive months."**

## **Check if no dialysis events were reported due to a misunderstanding of the Dialysis Event Protocol or difficulty performing surveillance.**

1. Run the "**Line Listing – Frequency of Dialysis Events**" report to see if there are months when zero dialysis events were reported by your facility.

- 2. Compare the report to your facility's records and check if any dialysis events were missed:
- a) IV antimicrobial starts
- b) Pus, redness, or swelling at the vascular access site
- c) Positive blood cultures
- 3. If necessary, report Dialysis Event(s) in accordance with the 21-day rule.

# **"Check reporting no positive blood culture events for > 3 consecutive months in spite of having an above average catheter rate."**

**Check if no bloodstream infections were reported but have reported high number of catheter patients. This may be due to a misunderstanding of the Dialysis Event Protocol or difficulty performing surveillance.** 

1. Run the "**Line Listing – Frequency of Dialysis Events**" report to check if there are months when zero positive blood cultures were reported by your facility.

2. Compare the report to your facility's records and check if any positive blood cultures were missed. Verify that your facility has identified all reportable positive blood cultures, including those collected within one day after a hospital admission.

3. If necessary, report positive blood cultures in accordance with the 21-day rule.

4. Notify your Network if any corrections were made or if the data were correct.

Several data quality check reports are available under Data Quality in NHSN Please run these reports and ensure data quality.

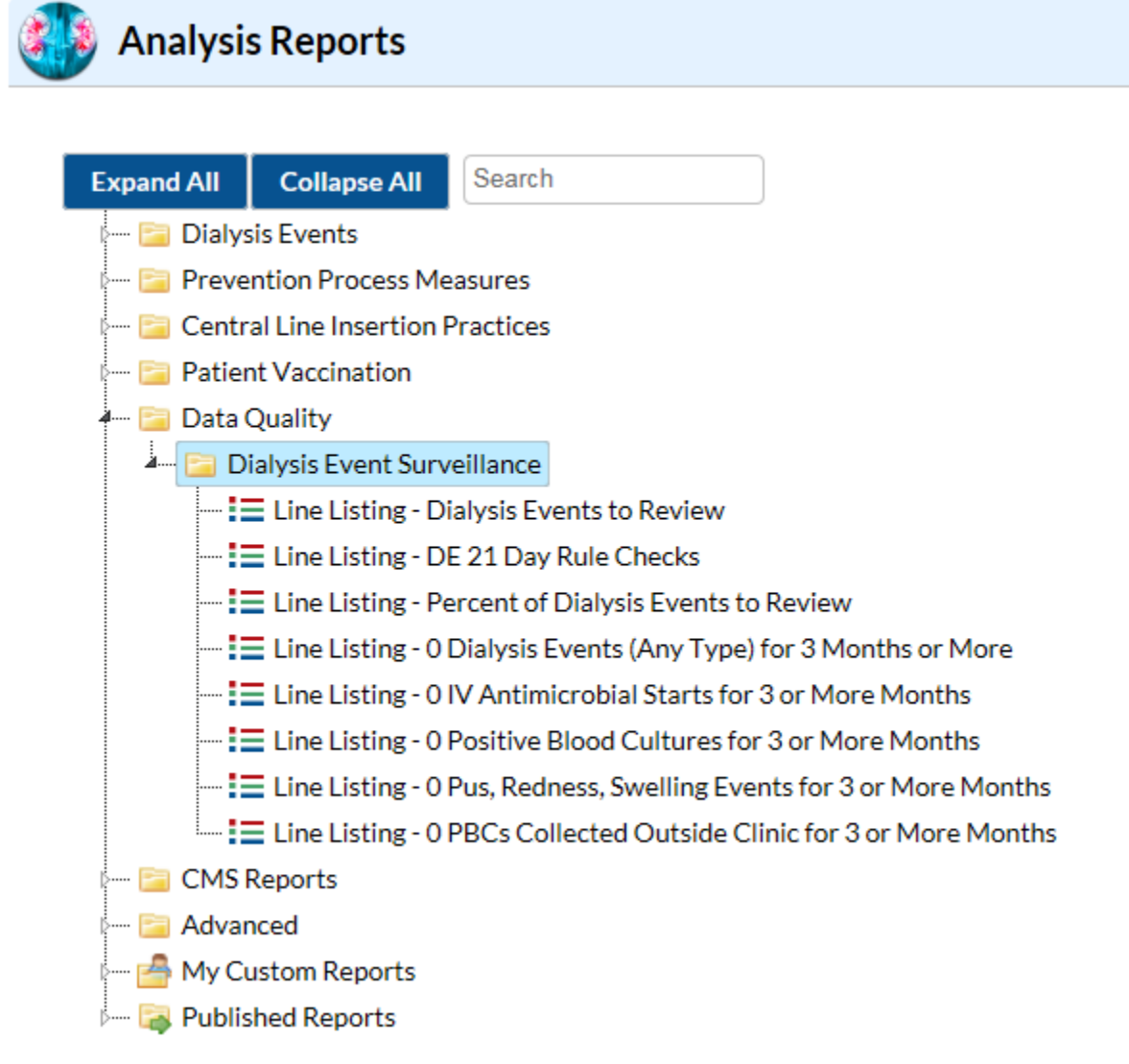

**It is important to run these data quality checks to make sure data is reported correctly and point are not lost under ESRD QIP.**